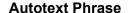

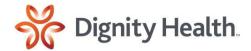

## To create your own dot phrase:

- 1. Open a note (depending on your role, either utilize the Documentation tab or Notes tab).
- 2. Click on Manage Autotext icon.
- 3. Click on the blue plus (+) icon.

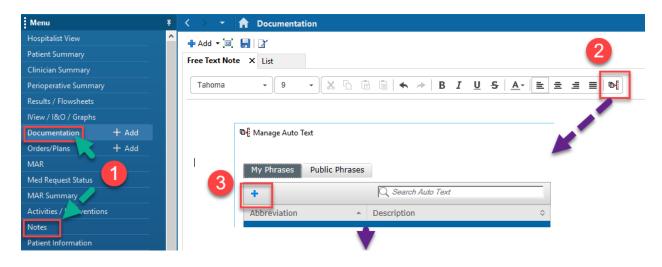

- 4. Type in the abbreviation. Highly suggestive to use 2 dots (..) to distinguish between Cerner's standard dot phrases and your custom dot phrase.
- 5. Type in the description of the dot phrase.
- 6. Type in the content in the body of the dot phrase.
- 7. Click on save.

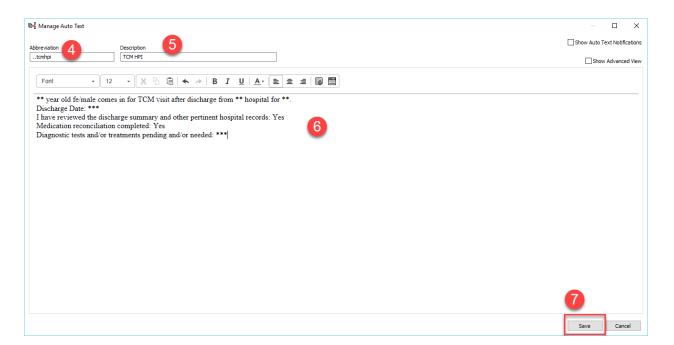